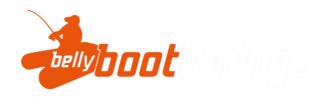

## **BLUETOOTH APP**

1. Download the app from Play Store or Apple App Store. Search for "SMART BMS" in any App Store and install the app in the search result with the following logo

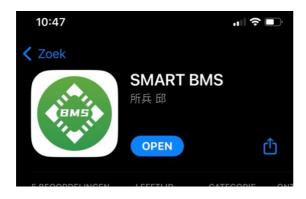

- 2. Install the app on your mobile phone. The app is compatible with Android and iPhone. Make sure that Bluetooth is activated on your smartphone.
- 3. Open the app and click on "series" The network number appears, click on plus +. The Bluetooth network address only appears when the Bluetooth module is active. You activate the Bluetooth module by charging or discharging the battery. This means that the Bluetooth module goes into sleep mode after half an hour when the system is not in use. This prevents the battery from being slowly discharged if it is not used for a longer period of time.